## COMO GERAR O INFORME DE RENDIMENTOS PELO SITE DO PARTICIPANTE

- **1. Acesse ao site www.wegprev.com .**
- **2. Clique na**

**.**

**.....**

- **3. Entre com seu CPF e Senha**
- **4. Informe de Rendimentos**
- **5. Escolha o ano desejado**

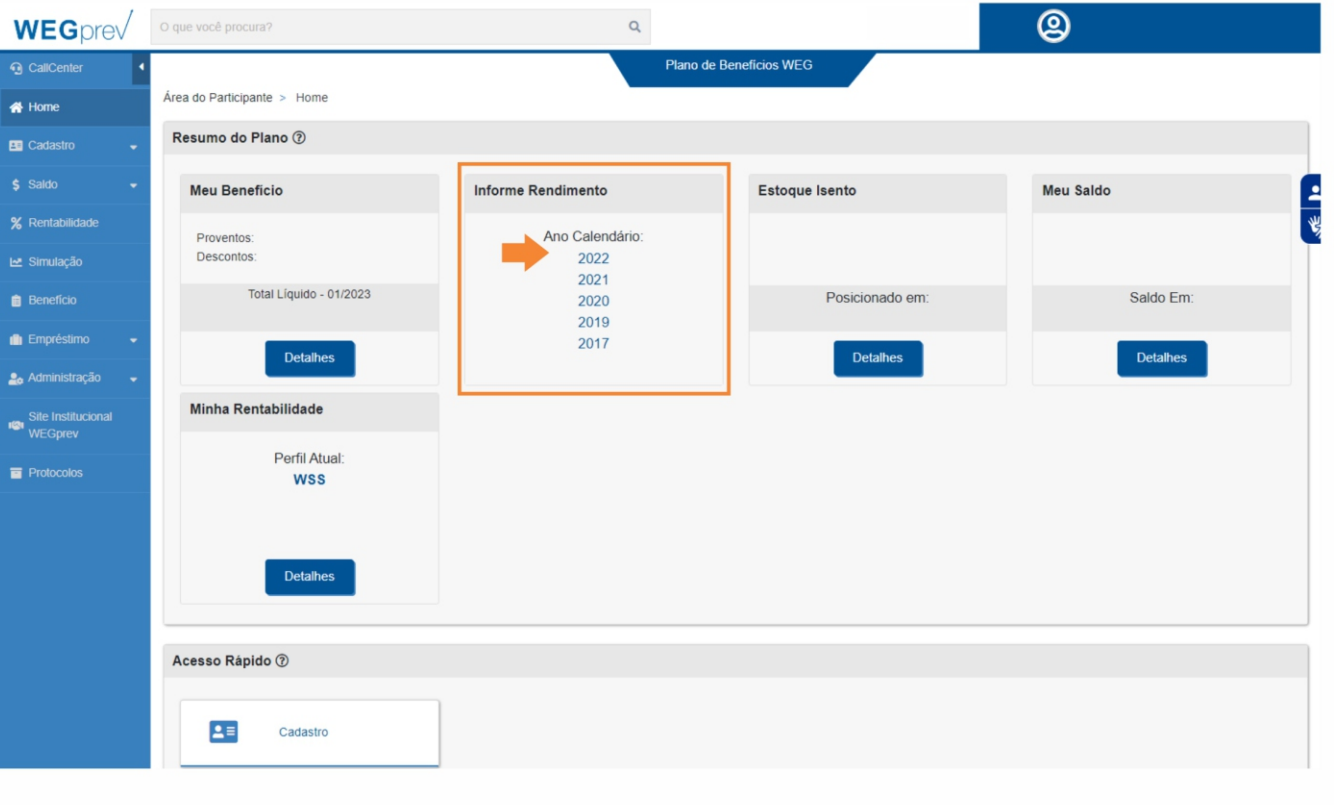

**.....**

**ÁREA DO PARTICIPANTE**

## COMO GERAR O INFORME DE RENDIMENTOS PELO APP

**1. Acesse ao APP**

**..**

**....**

- **2. Entre com seu CPF e Senha**
- **3. No bloco Meu Benefício Clique em**
- **4. Pressione sobre Informe**
- **5. Escolha o ano desejado**

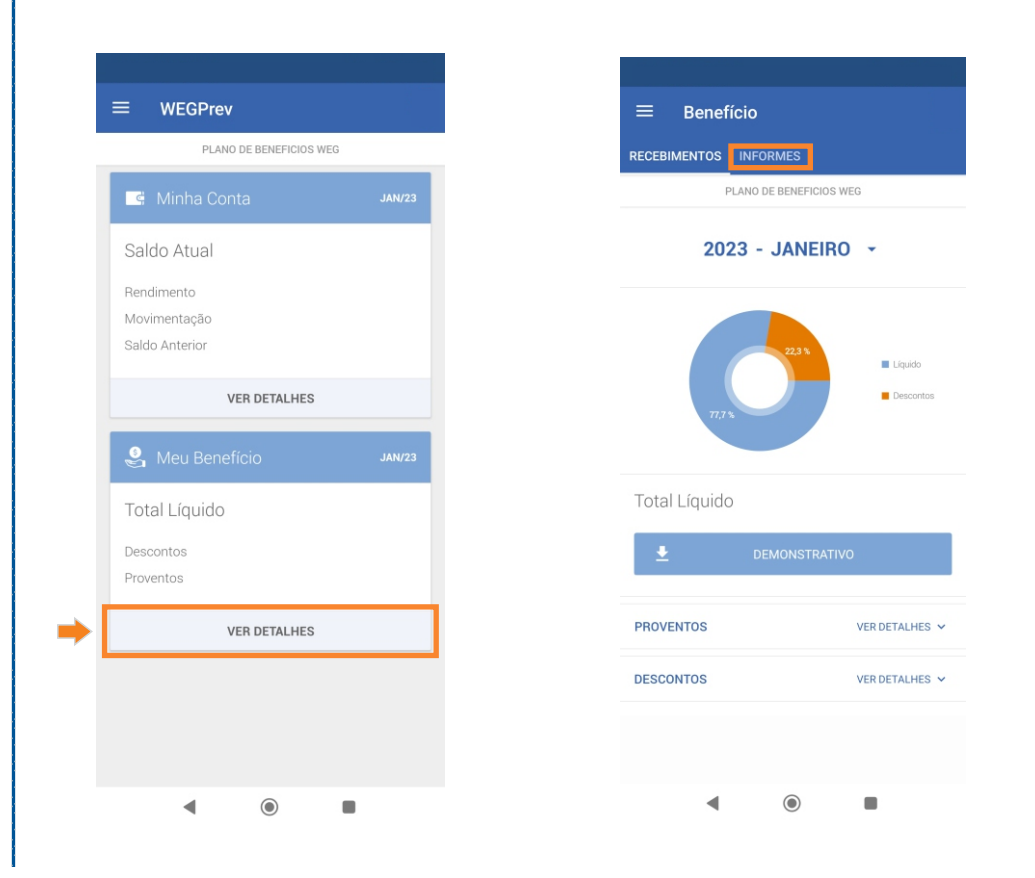

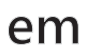

**.**

**..**

## **VER DETALHES**

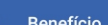

ENTOS INFORMES

PLANO DE BENEFICIOS WEG

Aqui você tem acesso ao seu informe anual de rendimentos. Selecione abaixo o ano e faça o download do informe

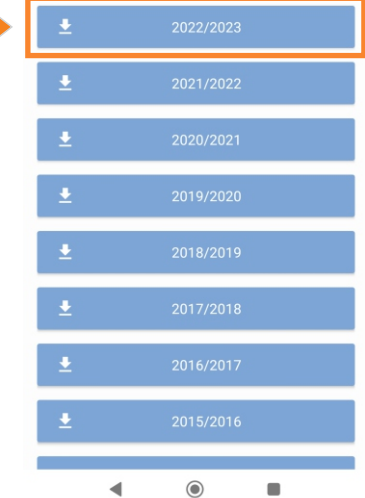